### Acesso a SED - candidatos à contratação inscritos no Processo Seletivo Simplificado 2022 (Banco de talentos)

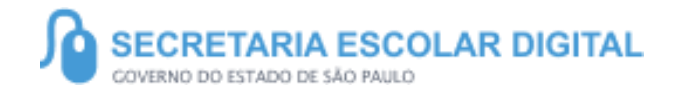

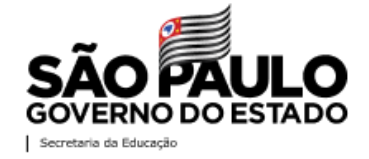

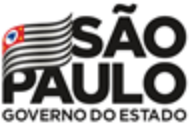

Secretaria da Educação

**PASSO A PASSO**

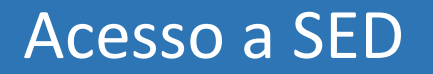

Candidatos à contratação inscritos no Processo Seletivo 2022

Para realizar o primeiro acesso, é necessário acessar a SED através do link **https://sed.educacao.sp.gov.br/**

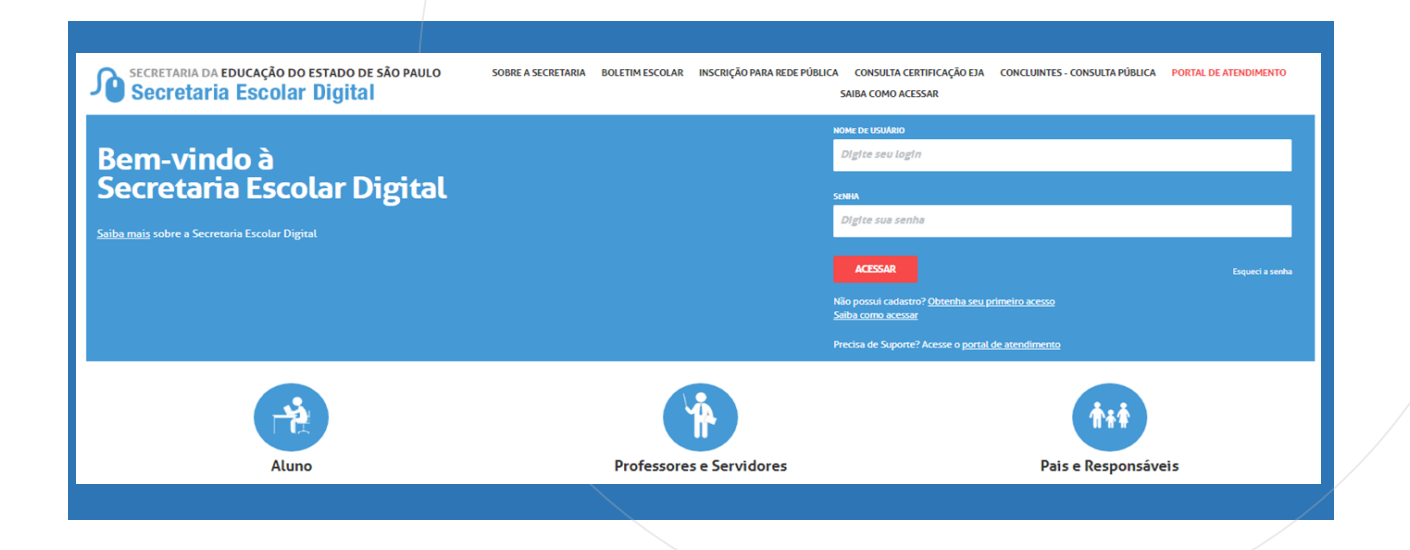

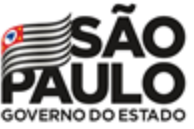

### Acesso a SED

Candidatos à contratação inscritos no Processo Seletivo 2022

### **https://sed.educacao.sp.gov.br/**

Os candidatos que não possuem acesso a SED, devem acessar o link seguindo as orientações:

**Login:** RG + número do RG + dígito do RG + UF do RG (Exemplo: rg123456789sp)

**Senha:** a mesma senha cadastrada no Banco de Talentos (caso não se recorde deverá utilizar a opção **Esqueci a Senha** na SED).

**Candidatos que já possuem acesso a SED utilizam mesmos dados de acesso.**

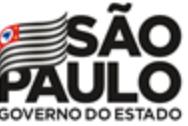

#### Secretaria da Educação

## Manifestação de interesse - Acesso a SED

### Candidatos à contratação inscritos no Processo Seletivo 2022

Caso não se recorde deverá utilizar a opção **Esqueci a Senha** na SED, escolhendo a opção **Candidato Banco de Talentos**.

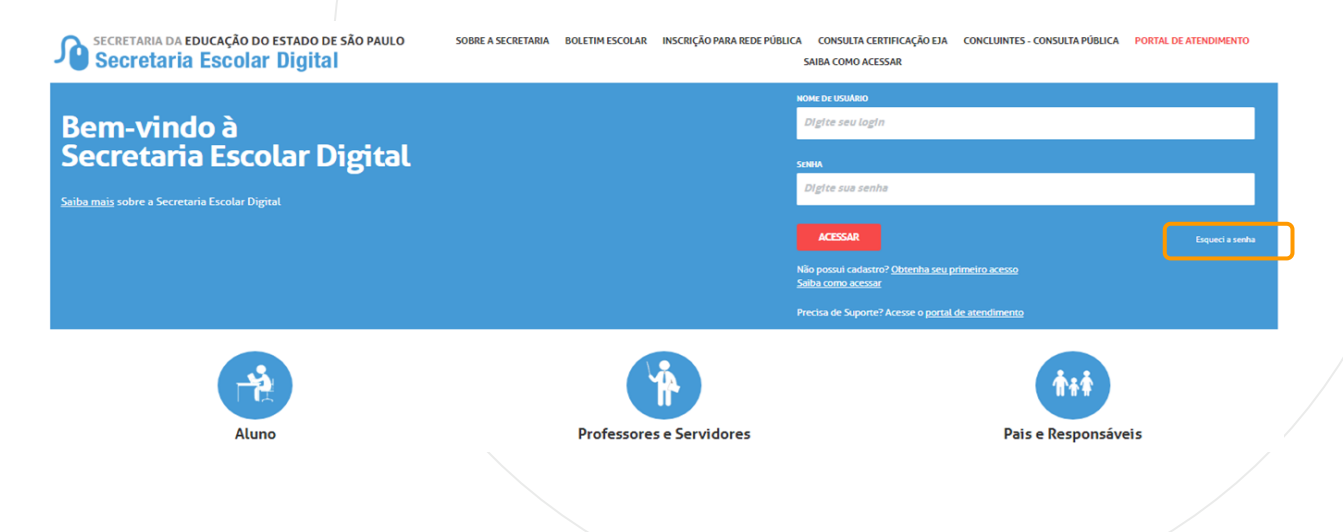

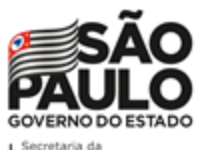

Educação

Manifestação de interesse - Acesso a SED

Candidatos à contratação inscritos no Processo Seletivo 2022

Caso não se recorde deverá utilizar a opção **Esqueci a Senha** na SED, escolhendo a opção **Candidato Banco de Talentos**. Ao digitar o CPF e clicar em "enviar" será encaminhado uma senha provisória ao e-mail cadastrado no Banco de Talentos.

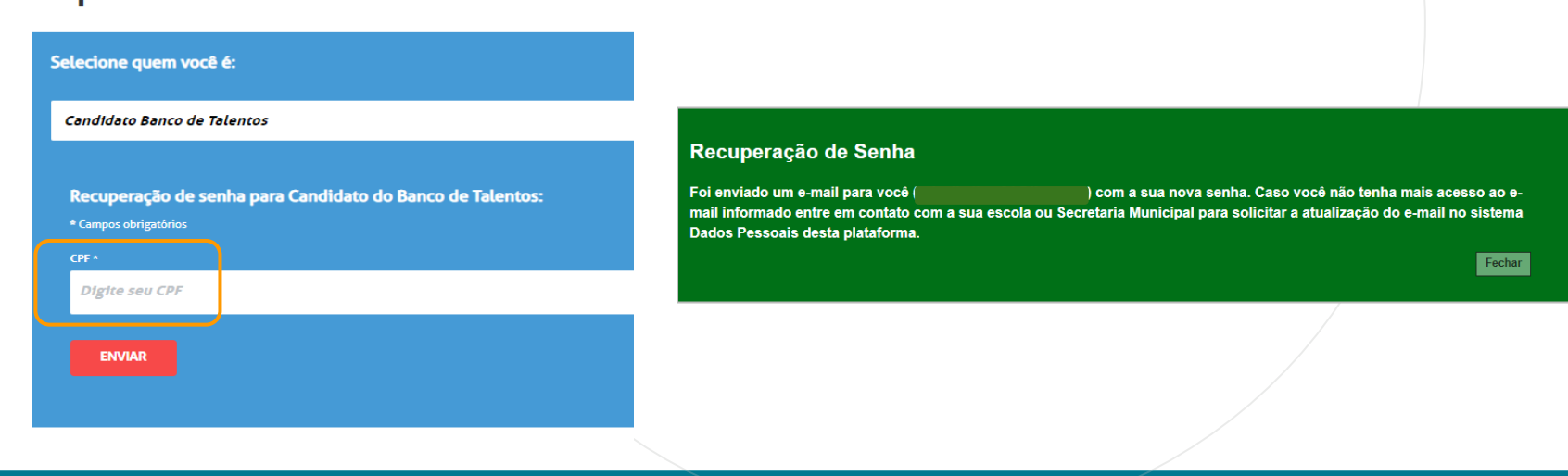

**PASSO A PASSO**

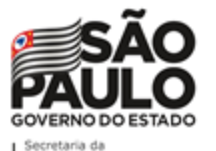

Educação

# PORTAL DE ATENDIMENTO

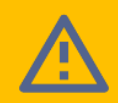

**Em casos de dúvidas ou problemas, sugerimos que registre uma ocorrência no nosso Portal de Atendimento, através do link https://atendimento.educacao.sp.gov.br**

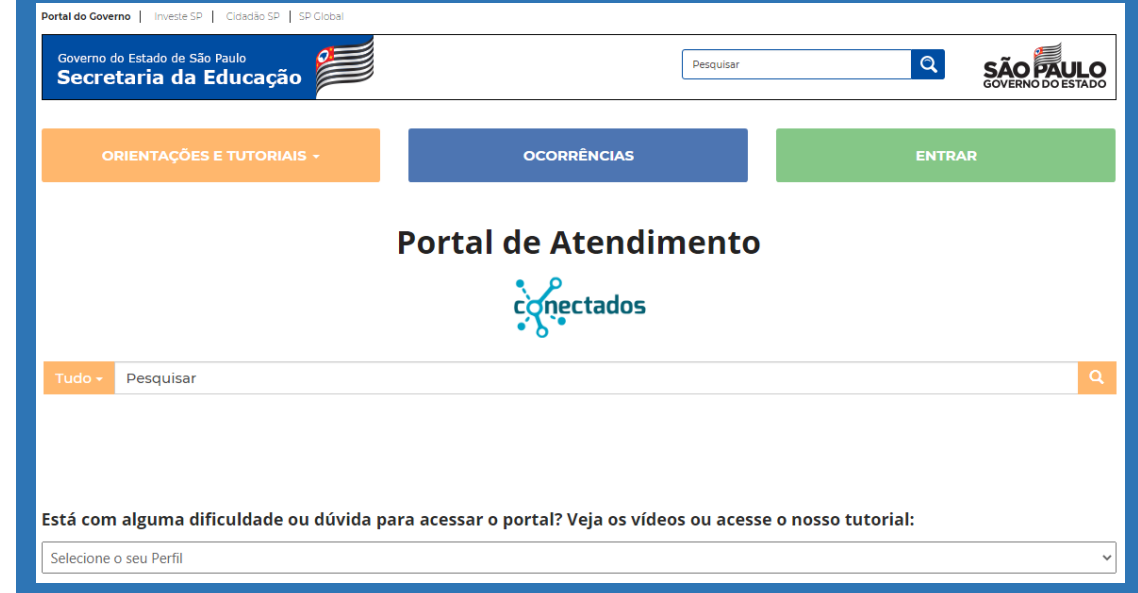

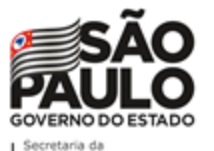

Educação

PORTAL DE ATENDIMENTO

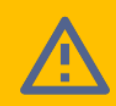

**Em casos de dúvidas ou problemas, sugerimos que registre uma ocorrência no nosso Portal de Atendimento, através do link https://atendimento.educacao.sp.gov.br**

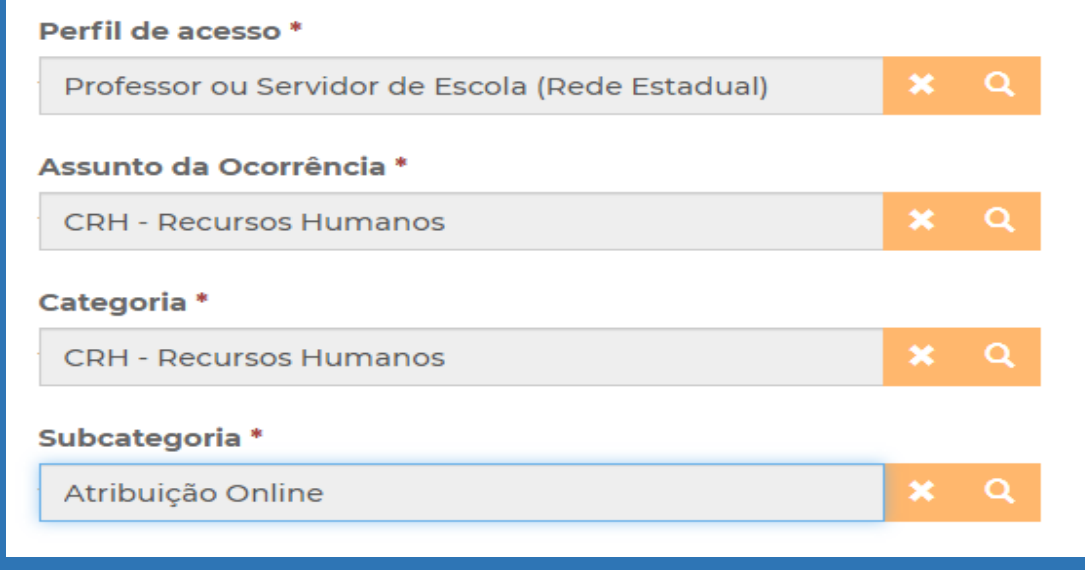